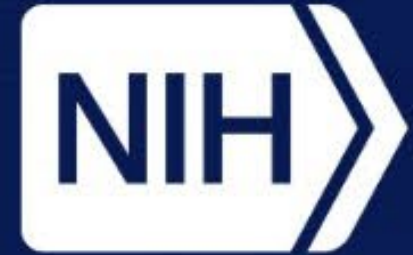

**National Institute of Environmental Health Sciences** 

**Division of Translational Toxicology** 

# **Web Application to Predict Skin Sensitization Using Defined Approaches**

K.T. To<sup>1</sup>, J. Strickland<sup>1</sup>, A. Borrel<sup>1</sup>, J. Truax<sup>1</sup>, D.G. Allen<sup>1</sup>, N. Kleinstreuer<sup>2</sup> *1Inotiv, RTP, NC, USA; 2NIH/NIEHS/DTT/NICEATM, RTP, NC, USA*

- Defined approaches (DAs) combine data from a pre-determined set of information sources via fixed data interpretation procedures to derive toxicity predictions.
- Multiple defined approaches for skin sensitization (DASS) have been internationally accepted by regulatory agencies (OECD 2021) to identify potential skin sensitizers by integrating non-animal test methods that represent key events in the skin sensitization adverse outcome pathway (Figure 1**;** OECD 2014).
	- **Hazard identification** characterizes a chemical as either a sensitizer or non-sensitizer.
	- **Potency classification** assigns a chemical to a category in an established classification scheme. In this case, classifications are established by the United Nations Globally Harmonized System of Classification and Labelling of Chemicals (GHS) (UN 2023).
- We created the DASS App, an open-source web application that allows users to apply DAs to their own data to derive skin sensitization hazard and potency predictions.
	- The DASS App can be accessed from anywhere via the web with no account creation required.
	- User support resources include context-appropriate pop-up boxes and a downloadable user guide.

### **Introduction/Summary**

**Access the DASS App**

https://ntp.niehs.nih.gov/go/952311

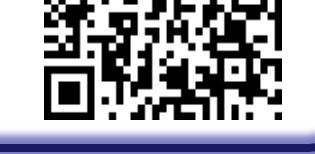

The Intramural Research Program of the National Institute of Environmental Health Sciences (NIEHS) supported this poster. Technical support was provided by Inotiv-RTP under NIEHS contract HHSN273201500010C.

The views expressed above do not necessarily represent the official positions of any Federal agency. Since the poster was written as part of the official duties of the authors, it can be freely copied.

**To get announcements of NICEATM activities, visit the NIH mailing list page for NICEATM News at https://ntp.niehs.nih.gov/go/niceatm and click "Subscribe."**

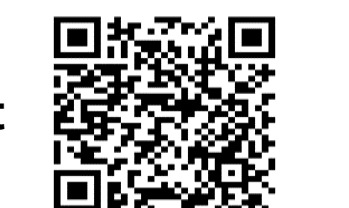

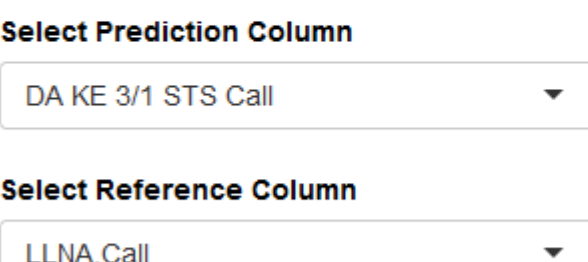

### **Acknowledgments**

### **Figure 1. Adverse Outcome Pathway for Skin Sensitization**

**Across the DAs, three unique in vitro information sources are used, each representing a key event (KE) in the skin sensitization adverse outcome pathway:** 

KE1. Direct peptide reactivity assay (DPRA)

- KE2. KeratinoSens assay
- KE3. Human cell line activation test (h-CLAT)

**KE4 can be represented by the in vivo local lymph node assay (LLNA). The mouse LLNA has been used as a reference endpoint for evaluating the predictive performance of DASS.** 

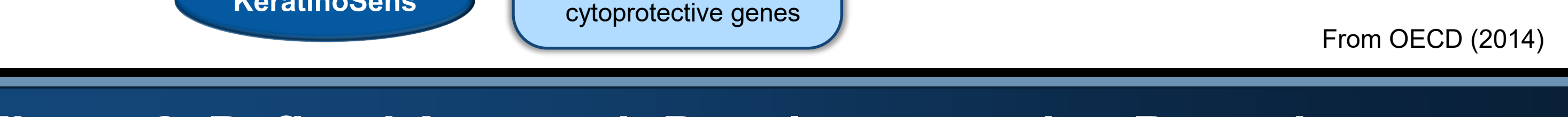

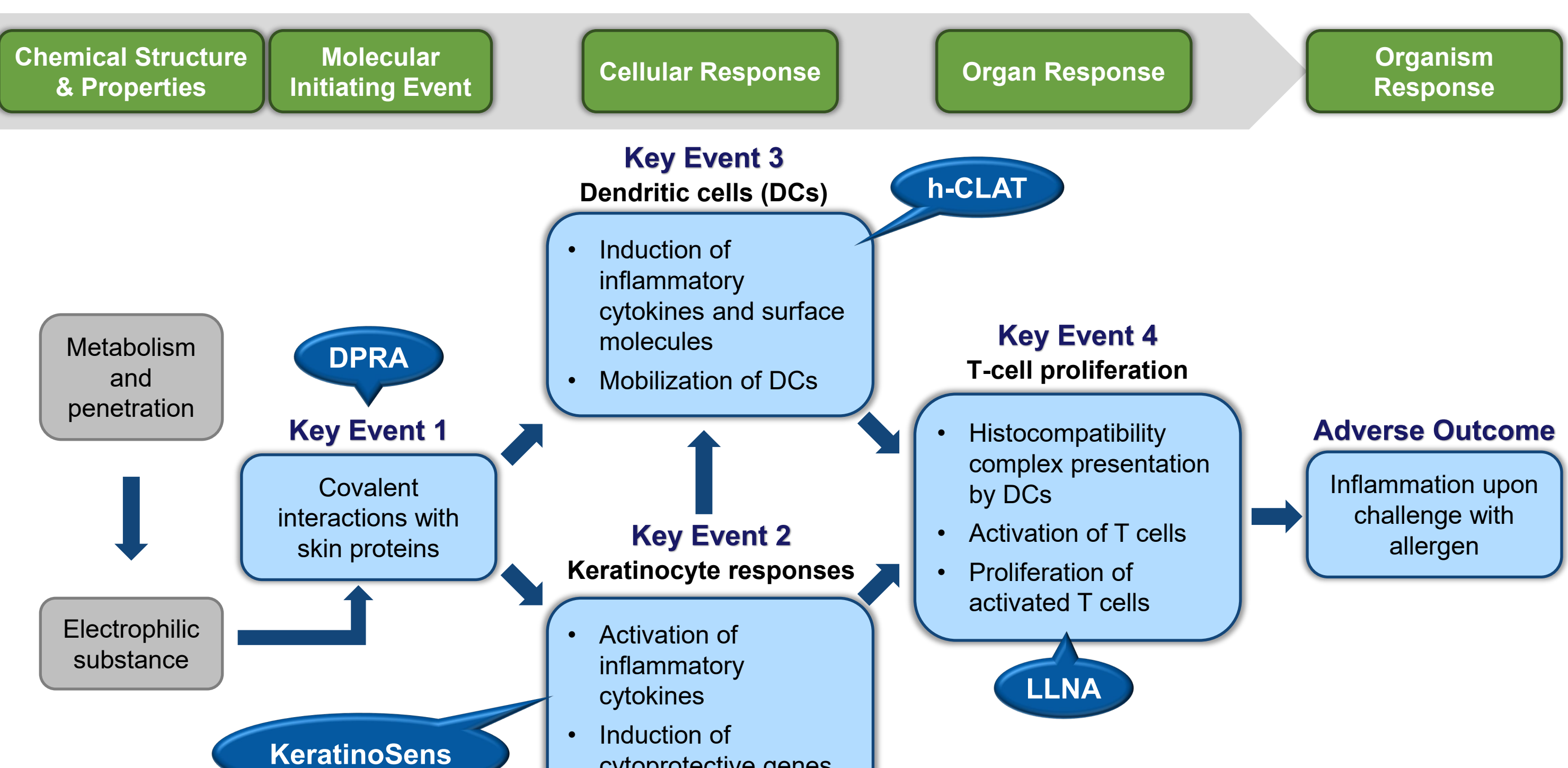

- The DASS App is organized into step-by-step modules.
- In the first step, the user selects the defined approaches to be applied.
- **Information buttons display pop-ups with details about the DAs and links to relevant documentation.**
- In the second step, the user uploads their data.
- Three file formats are accepted:
- Tab-delimited
- 2. Comma-delimited
- 3. Excel workbook

- Potency categories are based on the GHS: 1A: strong sensitizer, 1B: weak sensitizer; NC: not classified (nonsensitizer). 1\* indicates a conclusive sensitizer hazard prediction and an inconclusive potency prediction.
- The DASS App includes a DA that has been accepted by the U.S. Environmental Protection Agency (EPA) for hazard classification (EPA 2018):
	- The Key Event 3/1 Sequential Testing Strategy (KE 3/1 STS) DA (Nukada 2013, Takenouchi 2015) predicts skin sensitization hazard and potency by first evaluating results from the h-CLAT and then evaluating results from the DPRA, if the h-CLAT result is negative (Fig. 2A). EPA accepts results from the KE 3/1 STS only for hazard classification, but the DASS App also provides potency classification predictions.
- The app evaluates the values in the user-selected columns against the data and formatting requirements and flags any columns that have invalid values.
- In the fourth step, the user reviews their column selections.
- The user may choose to derive predictions with flagged data, in which case invalid values are treated as missing data.

- Two DAs from Guideline 497 of the Organisation for Economic Co-operation and Development (OECD 2021) are also available in the DASS App:
	- The 2 out of 3 (2o3) DA predicts skin sensitization hazard (not potency) using the majority outcome among the DPRA, h-CLAT, and KeratinoSens assays (Fig. 2B). The 2o3 DA is also accepted by the EPA for hazard classification.
	- The Integrated Testing Strategy (ITS) DA predicts skin sensitization hazard and potency by scoring results from the DPRA and h-CLAT, as well as in silico predictions (Fig. 2C). ITS includes multiple scoring schemes to derive predictions when data are available from only two of the information sources.

### **Figure 2. Defined Approach Data Interpretation Procedures**

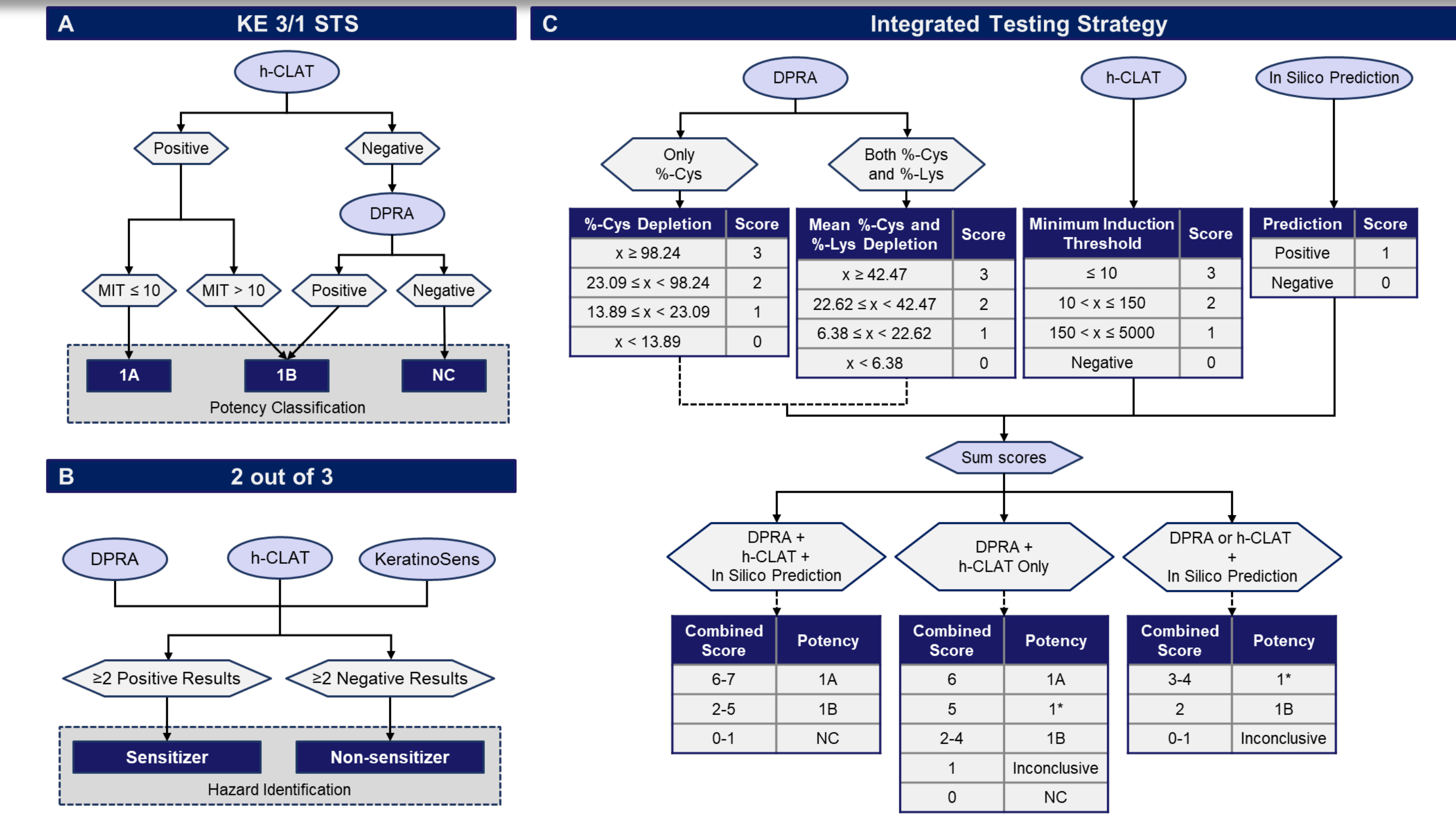

EPA. 2018. Interim Science Policy: Use of Alternative Approaches for Skin Sensitization as a Replacement for Laboratory Animal Testing Draft for Public Comment. https://www.regulations.gov/document/EPA-HQ-OPP-2016-0093-0090. Nukada et al. 2013. Toxicol In Vitro 27: 609-618. https://doi.org/10.1016/j.tiv.2012.11.006. OECD. 2014. Guidance Document No. 168. https://doi.org/10.1787/9789264221444-en. OECD. 2021. Guideline No. 497. https://doi.org/10.1787/b92879a4-en. Takenouchi et al. 2015. J Appl Toxicol 35: 1318-1332. https://doi.org/10.1002/jat.3127. UN. 2023. Globally Harmonized System of Classification and Labelling of Chemicals (GHS Rev. 10).

National Institutes of Health • U.S. Department of Health and Human Services

### **References**

## **Using the DASS App**

- In the final step, the user is shown a results table that can be downloaded as a tab-delimited or Excel file.
- The results table contains the user's data with DA predictions appended, along with columns that help the user to understand their results.

#### *Step 5: View Results*

#### *Step 1: Select DAs*

#### **Step 1: Select the Defined Approaches to Apply**

To begin, select the DAs to be implemented. Click on the green information buttons to view a description of the DA and the test mehods required to implement the DA.

Select All | Deselect All

 $\Box$  2 out of 3 (203)  $\Theta$ 

- □ Integrated Testing Strategy (ITS) **@**
- $\vee$  Key Event 3/1 (KE 3/1) Sequential Testing Strategy

### *Step 2: Upload Data*

#### **Step 2: Upload Data**

Before uploading your file, ensure that the data meet the data and format

provided in tab-delimited or Excel format. The template contains columns

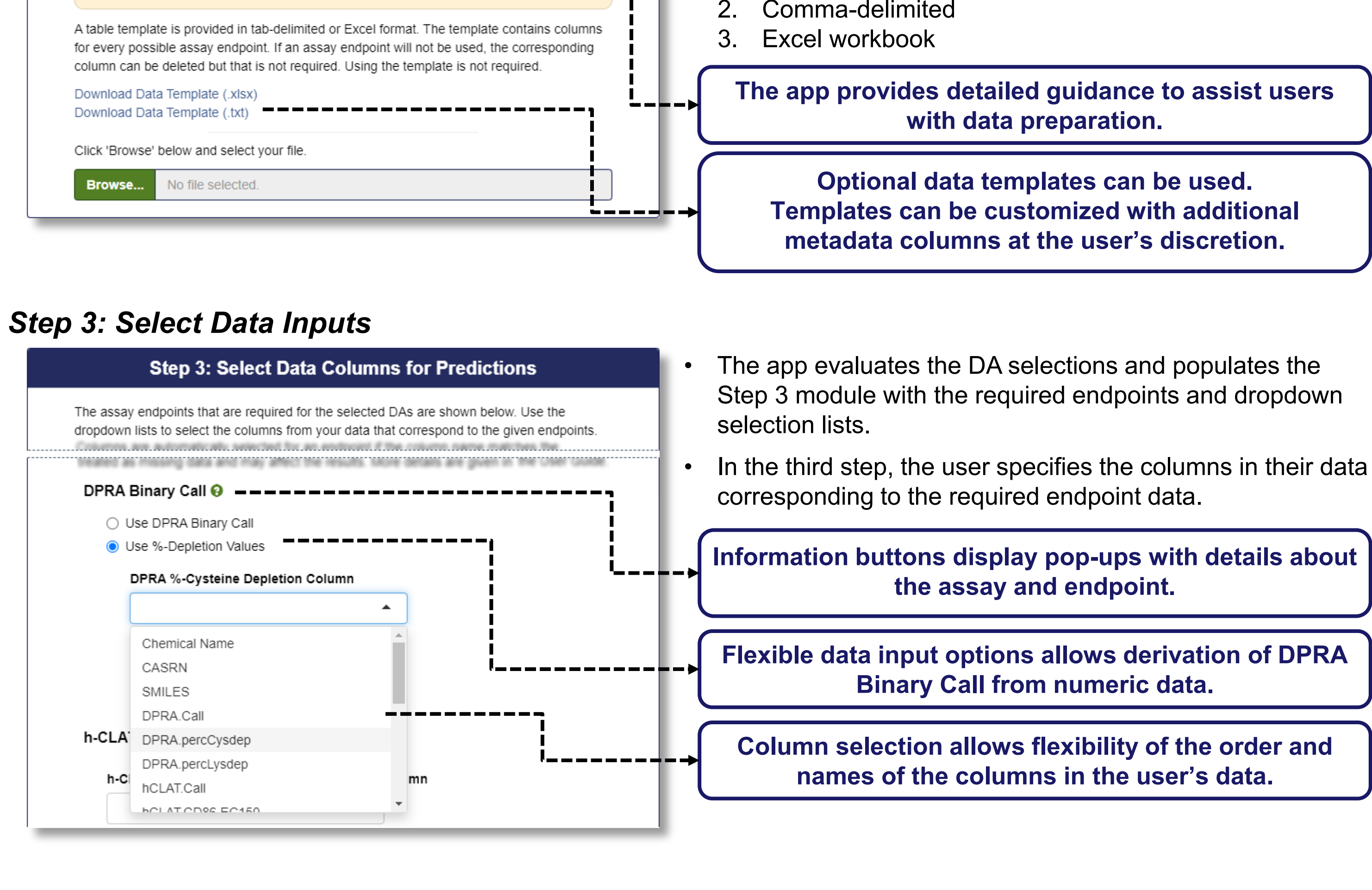

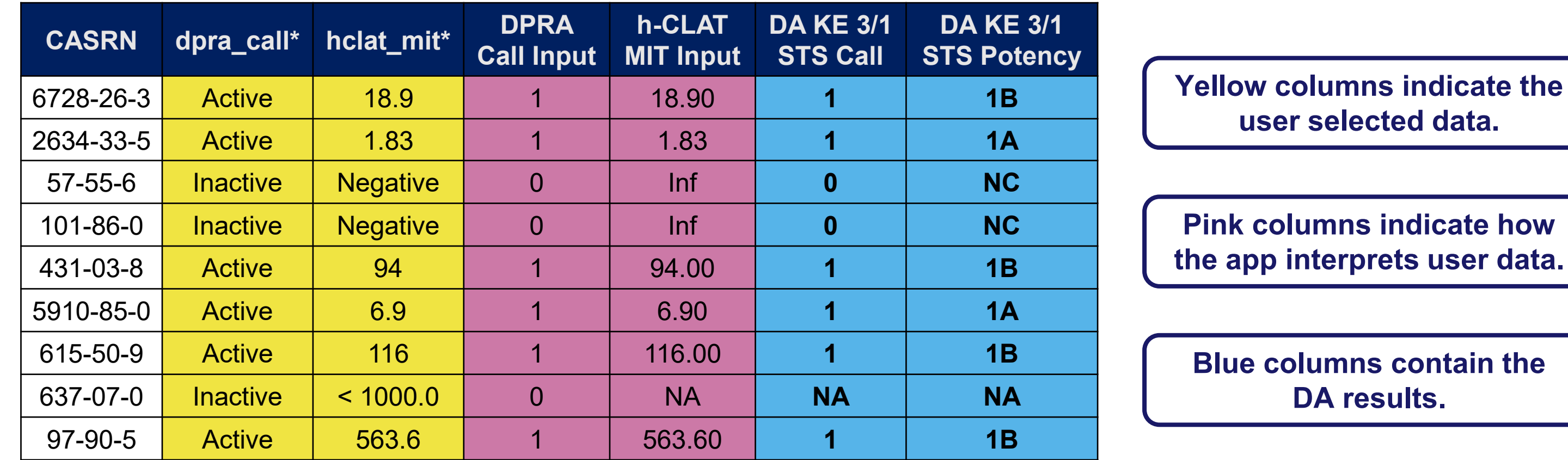

**Broad set of accepted terms for binary outcomes reduces data preparation needs for the user.**

 $V_0$ lua

 $M<sub>eff</sub>$ 

#### *Step 4: Review Selections*

#### **Step 4: Review Selection** Warning: Selected data columns have been flagged for invalid values. Review the selected columns and flags in the table below. Upload an updated dataset or select new columns

Click 'Run' to run DASS anyway. Invalid values will be considered missing (NA) and will not be used to evaluate skin sensitization hazard identification or potency.

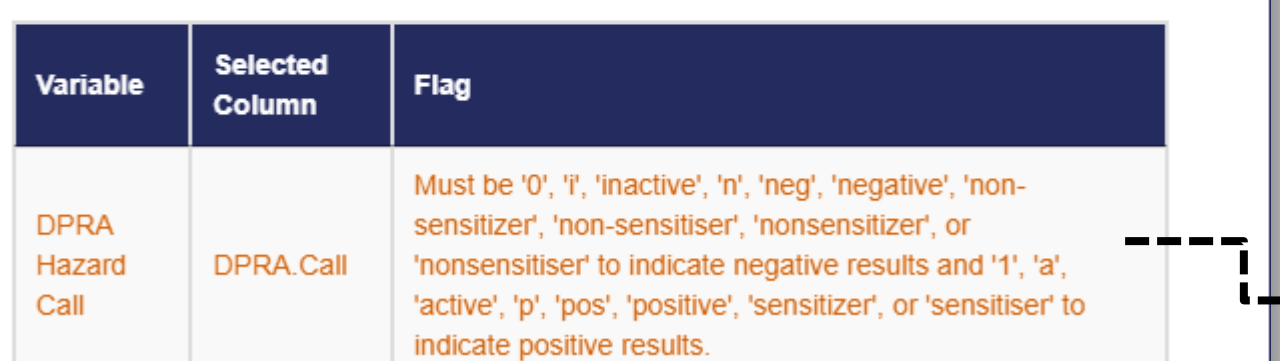

Inf, infinity, numeric value to indicate a negative outcome; MIT, minimum induction threshold; NA, not applicable, indicates missing or invalid values.

• To support the evaluation of new approach methodologies, a new module is under development and will enable users to derive performance metrics against their own reference data or results from another DA.

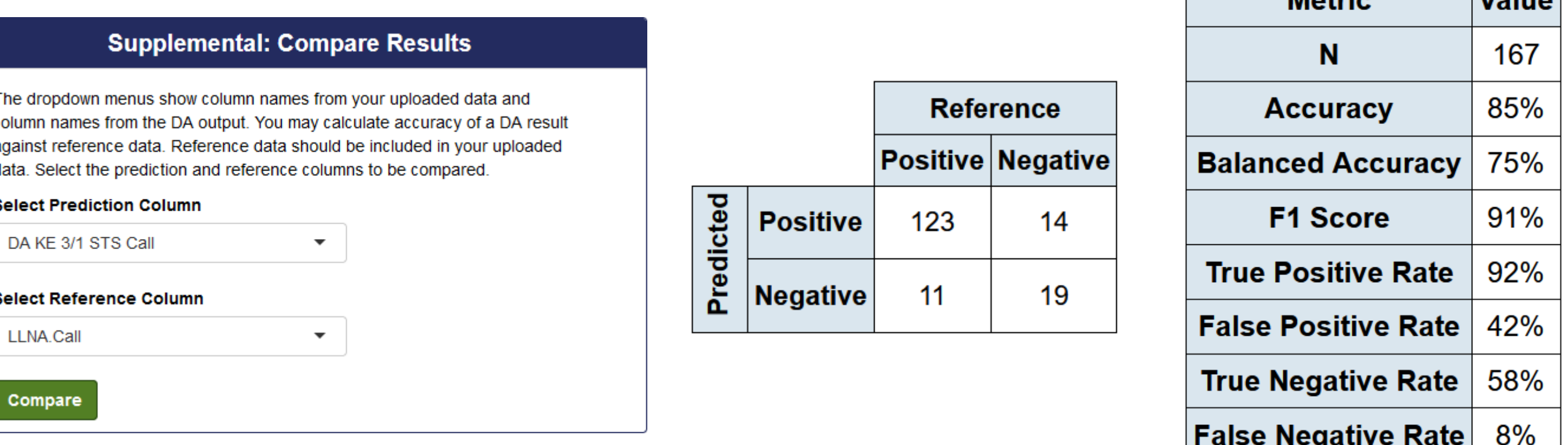

### **Supplemental Module: Performance Metrics**